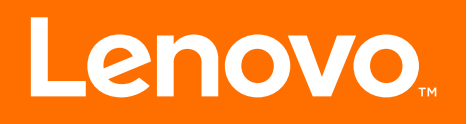

# Serie 310S Bedienungsanleitung

Gerätetyp: 90G9 [ideacentre 310S-08ASR/Energy Star] 90HX [ideacentre 310S-08IGM/Energy Star]

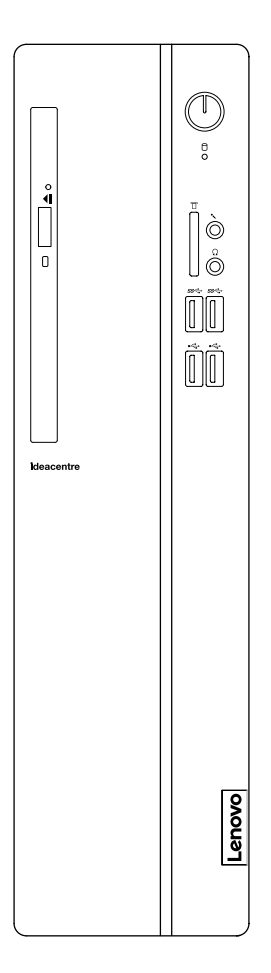

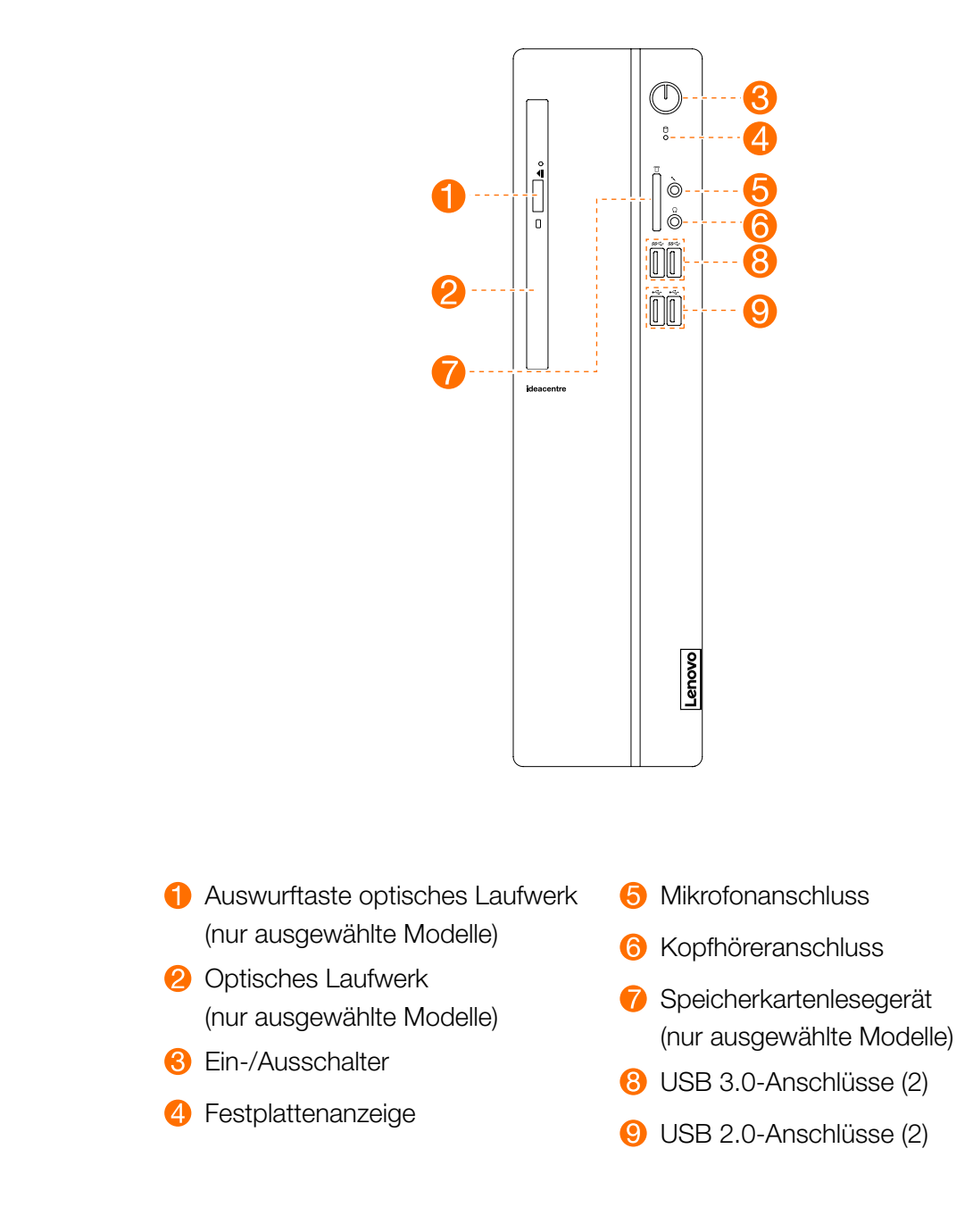

ACHTUNG: Verdecken Sie nicht die Luftschlitze am Computer. Blockierte Luftschlitze können Temperaturfehler verursachen.

HINWEIS: Das Computergehäuse kann vertikal aufgestellt werden.

ACHTUNG: Keine 3-Zoll-Disks in das optische Laufwerk einführen.

#### Rückansicht des Computers

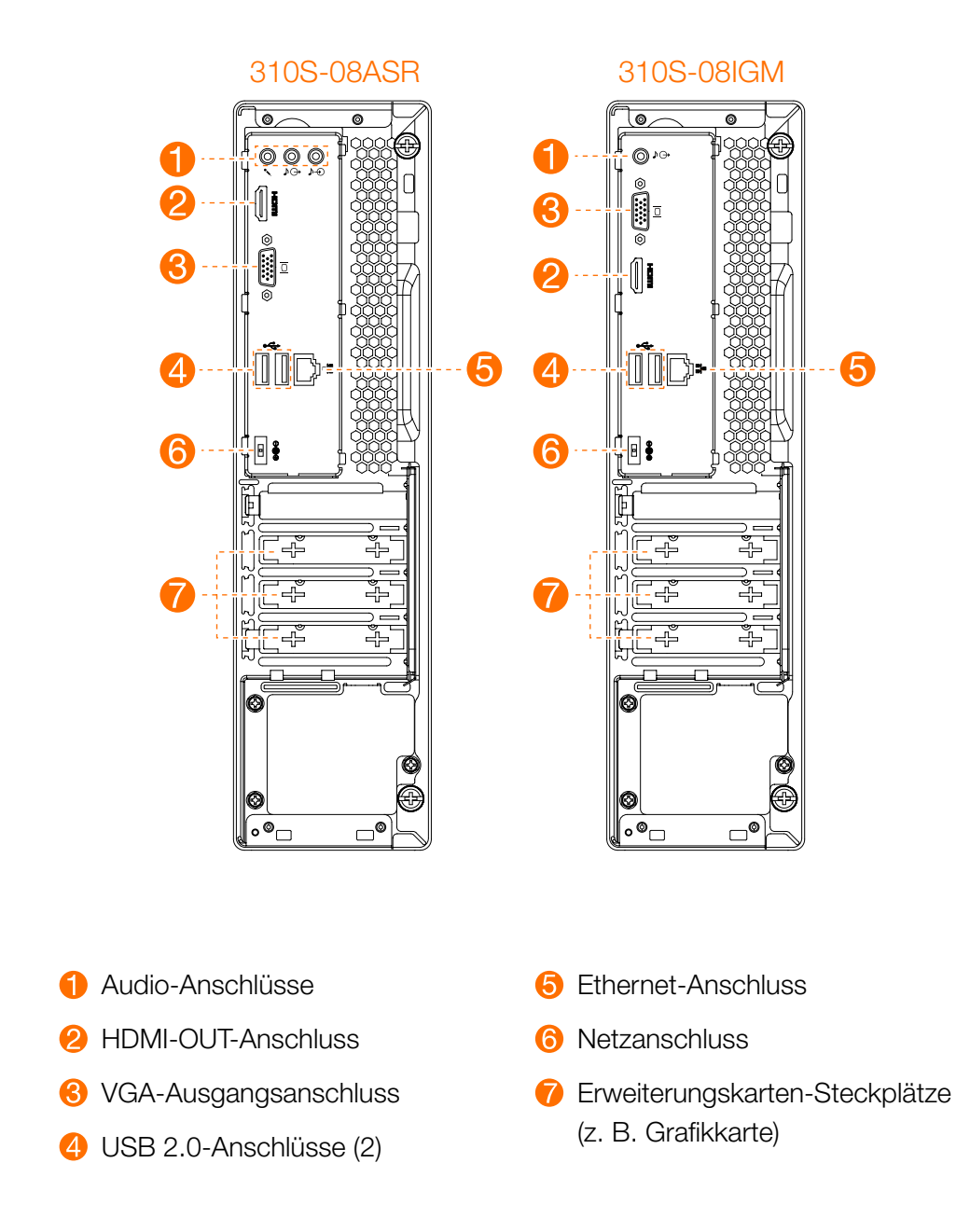

HINWEIS: Wenn Ihr Modell über zwei VGA-Bildschirmanschlüsse verfügt, müssen Sie den Anschluss am Grafikadapter verwenden.

ACHTUNG: Öffnen Sie nicht die Abdeckung der Wi-Fi-Antenne.

HINWEIS: Die in der Abbildung unten gezeigte Computerhalterung dient nur der Demonstration und muss separat erworben werden.

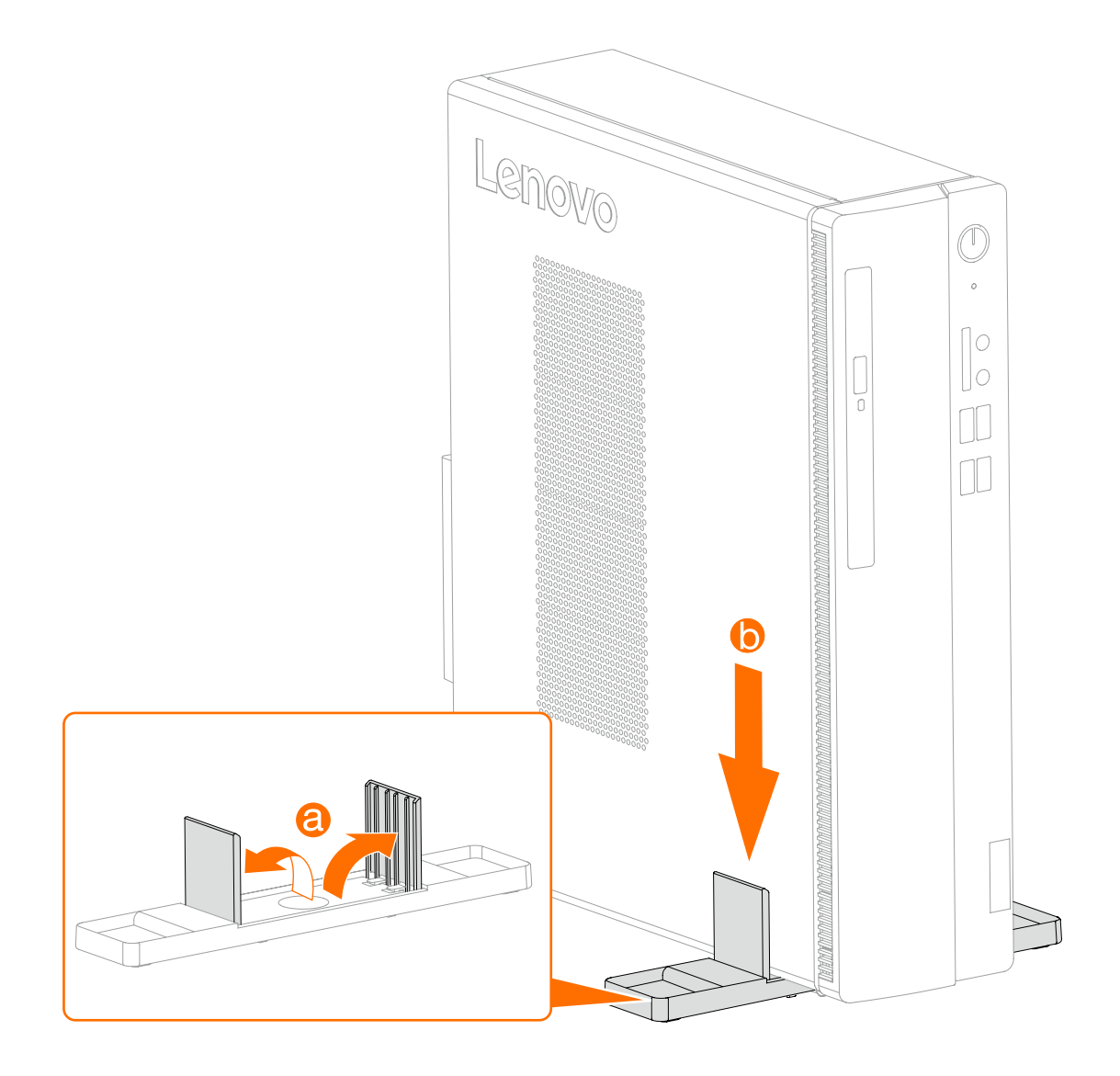

#### Sicherheitshinweise zum Austauschen von CRUs

Lesen Sie vor dem Öffnen des Computers und vor Beginn von Reparaturversuchen den Abschnitt "Wichtige Sicherheitsinformationen" unter *Informationen zu Sicherheit, Garantie, Umweltschutz und Recycling* und das *Handbuch Wichtige Produktinformationen*, das im Lieferumfang Ihres Computers enthalten ist.

Wenn Ihnen die *Informationen zu Sicherheit, Garantie, Umweltschutz und Recycling* und das *Handbuch Wichtige Produktinformationen* nicht mehr vorliegen, können Sie online auf der Website http://www.lenovo.com/UserManuals eine weitere Kopie erhalten.

#### Anweisungen vor dem Ausbau

Gehen Sie vor dem Ausbau wie folgt vor:

- 1. Schalten Sie die Stromzufuhr zum System und zu allen Peripheriegeräten aus.
- 2. Ziehen Sie alle Netz- und Signalkabel vom Computer ab.
- 3. Stellen Sie das System auf einer flachen, stabilen Fläche ab.

Zu den CRU für Ihren Computer gehören:

- Tastatur
- Maus
- Festplatte
- • Optisches Laufwerk
- PCI Express-Adapter
- Speichermodul

Dieser Abschnitt enthält Anweisungen zum Austauschen der folgenden Komponenten:

- • Festplattenlaufwerk (folgen Sie diesen Schritten: *1 2 3* )
- • Optisches Laufwerk (folgen Sie diesen Schritten: *1 2 4* )
- PCI Express-Adapter (folgen Sie diesen Schritten: <sup>1</sup> <sup>2</sup> 5)
- • Speichermodul (folgen Sie diesen Schritten: *1 2 6* )

## Entfernen der Computerabdeckung

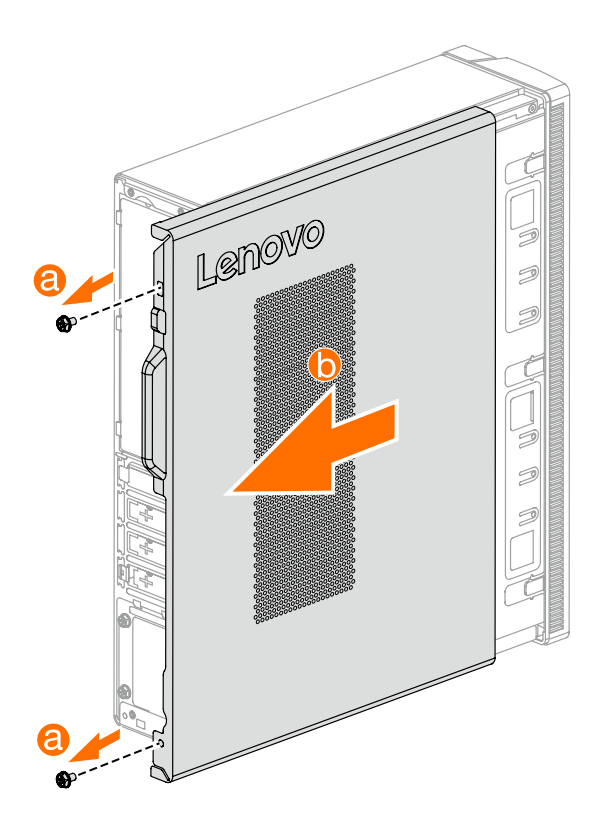

## Entfernen der Frontplatte

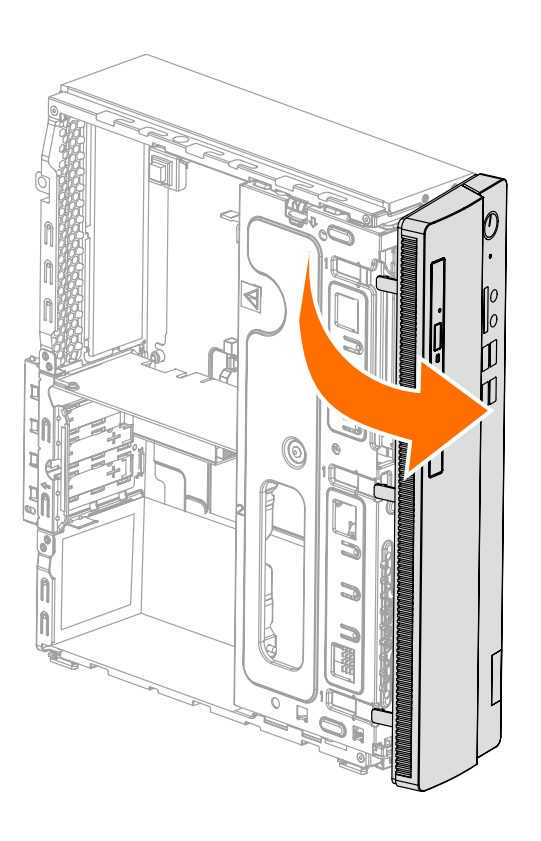

# Austausch einer Festplatte

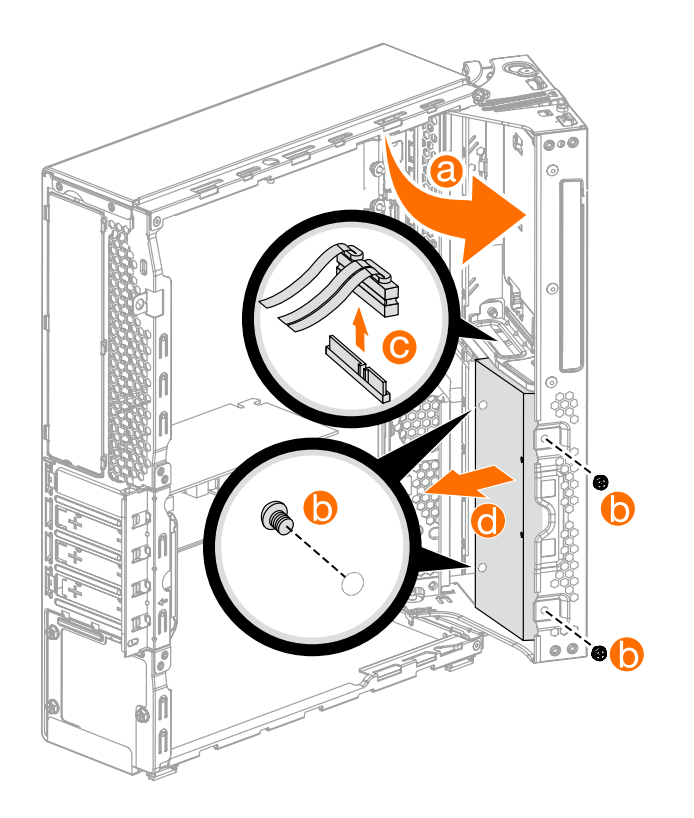

## Austausch eines optischen Laufwerks

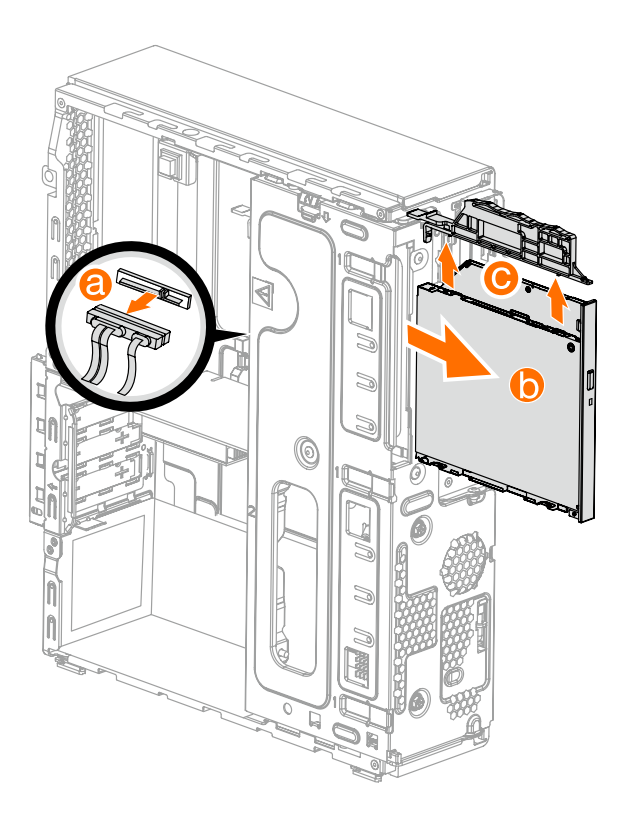

## Austausch eines PCI-Express-Adapters

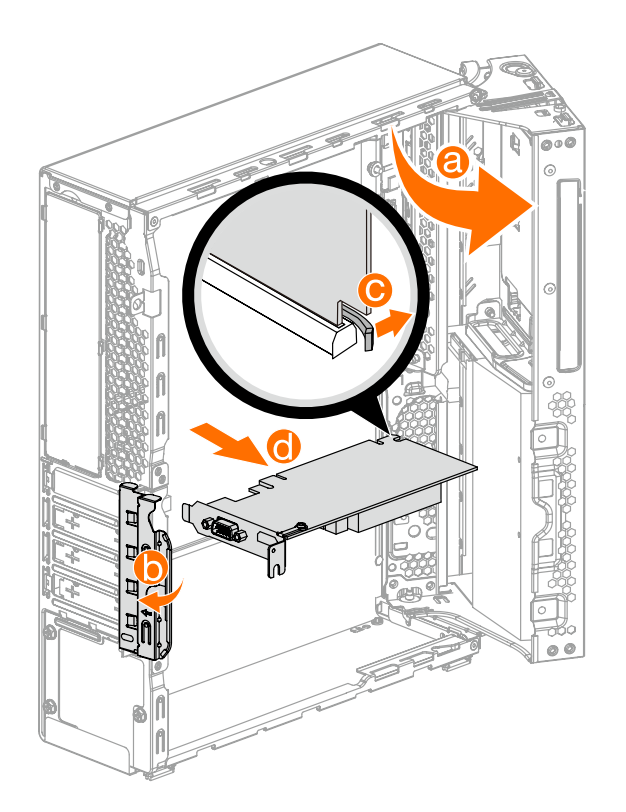

#### Austausch eines Speichermoduls

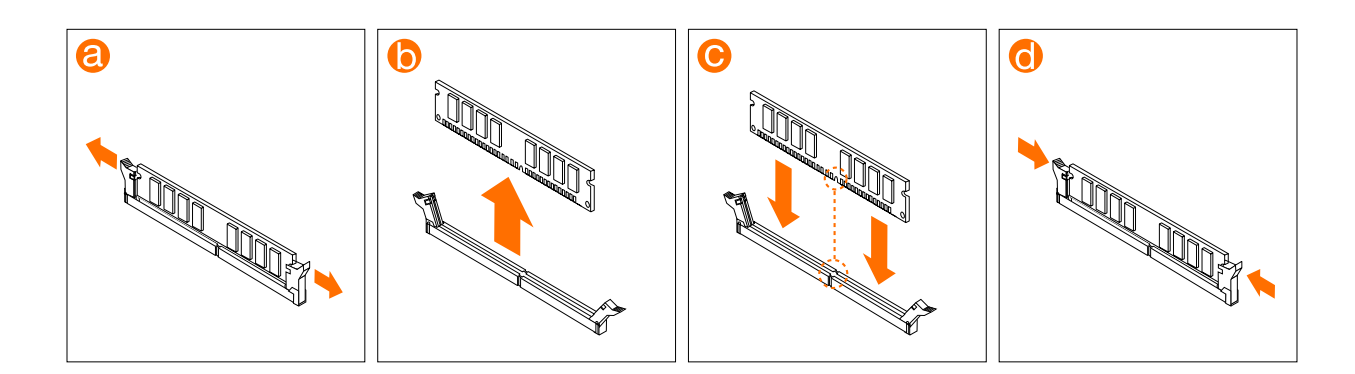

oder

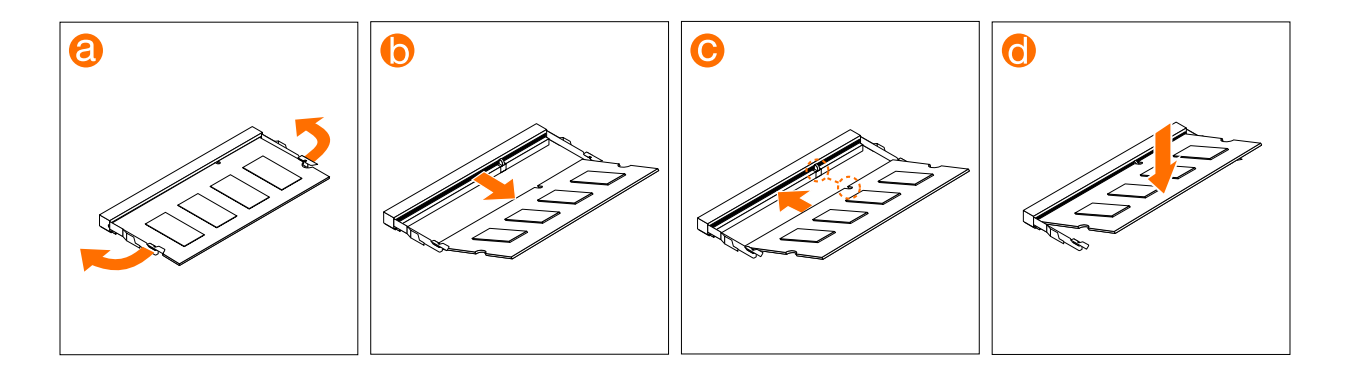